## Tillykke med dit nye Hopspots code:kit! Du kan nu forbinde 3 brikker med micro:bit'en. Denne vejledning hjælper dig med at komme godt i gang.

## **Hopspots code:kit board produktbeskrivelse**

- 1. Tre BRIK-ikoner der symboliserer de tre Hopspots-brikker, med touch-funktion
- 2. Tre connect-dioder
- 3. Tre brik-dioder
- 4. Holder til micro:bit'en
- 5. På bagsiden sættes der et AA-batteri i
- 6. CONNECT-ikon med touch-funktion
- 7. Tænd/sluk kontakt
- 8. Ekstra pins der kan bruges til krokodillenæb
- 9. Reset-hul til at nå micro:bit'ens reset funktion
- 10. Micro:bit

3

11. Micro-USB kabel.

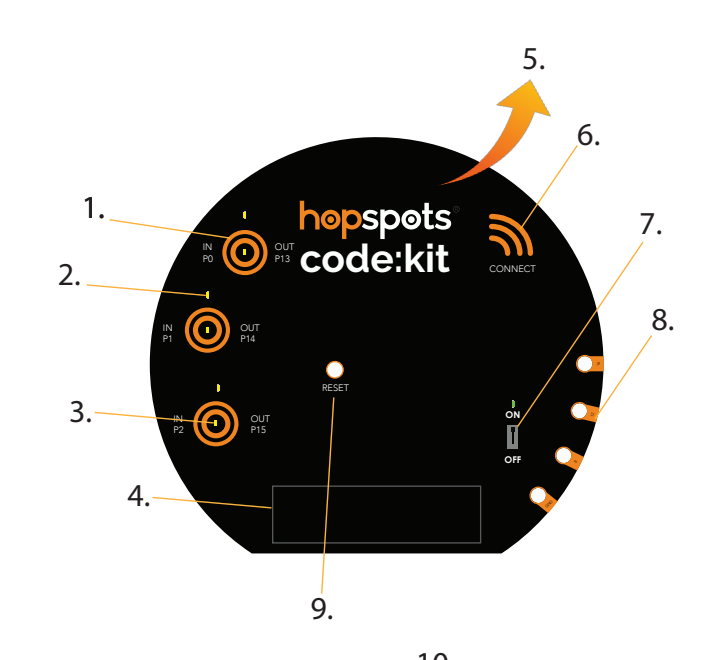

# **Sådan forbinder du Hopspots-brikkerne med dit code:kit board**

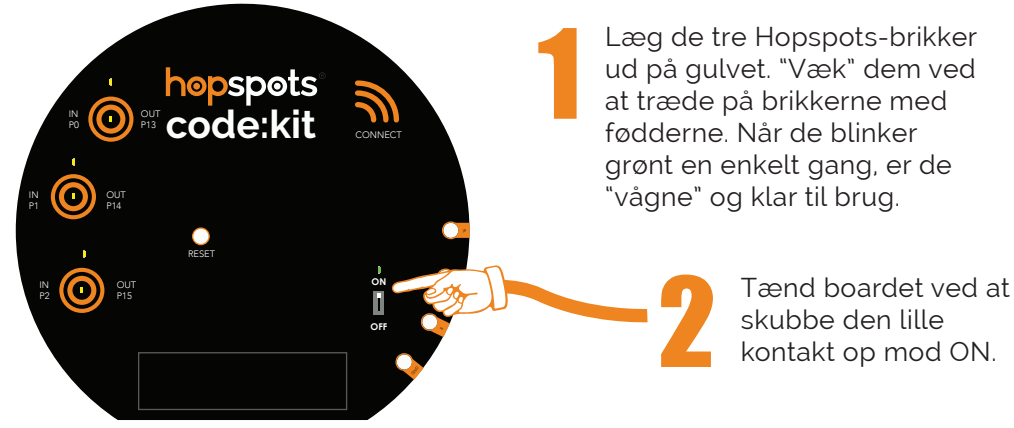

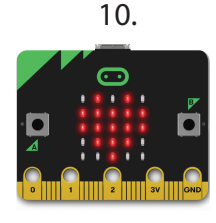

**ON OFF** 11.

skubbe den lille kontakt op mod ON.

> IN P1

IN P0

P2

4

OUT P14

OUT P13

code:kit

hopspots

OUT P15

Hold på code:kit boardet med to hænder, som om du skulle holde på en CD, der ikke må blive fedtet på bagsiden.

Brug nu dine tommelfingre til at trykke på det første BRIK-ikon med den ene finger og med den anden trykker du på CONNECT-ikonet samtidig. Nu begynder connect-dioden at blinke.

MENS den blinker, skal du træde på den Hopspots-brik, du ønsker at forbinde med. Træd på Hopspots-brikken et par gange, indtil brikken blinker hvidt og connect-lyset bliver konstant på code:kit boardet. Nu er brikken forbundet. Fortsæt på samme måde med de andre brikker og BRIK-ikoner.

Sæt micro:bit'en i. (Du kan sagtens forbinde brikkerne med boardet, selvom der ikke sidder en micro:bit i)

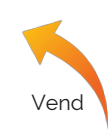

Du kan med fordel forbinde brikkerne med boardet, inden I starter med at kode. Hvis du har et code:kit klassesæt, kan grupper (på f.eks. 2-3 pers.) deles om et code:kit board og tre Hopspots-brikker. Hver gruppe har hver deres micro:bit, som de skiftes til at sætte i og tage ud, når koden skal afprøves på brikkerne.

OBS: Boardet kan miste forbindelsen til brikkerne under micro:bit-skiftet. I dette tilfælde skal pkt. 3 udføres igen. Vær opmærksom på, at der ikke trædes på andre brikker, end den der skal forbindes til boardet, mens parringen foregår.

## **Sådan koder du dine Hopspots-brikker med micro:bit**

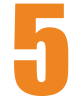

Gå ind på *www.makecode.microbit.org.*<br>Tryk på "nyt projekt" og programmér d<br>Hopspots-brikker med blokkodning.<br>Du kan f.eks. starte med at lave denne Tryk på "nyt projekt" og programmér dine Hopspots-brikker med blokkodning. Du kan f.eks. starte med at lave denne kode her under:

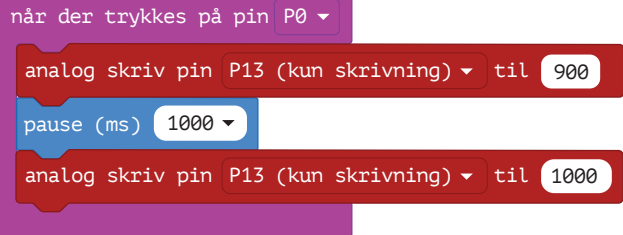

Den lyserøde blok finder du under **input**-fanen. Træk denne ud til højre på "programmeringsområdet" på computeren.

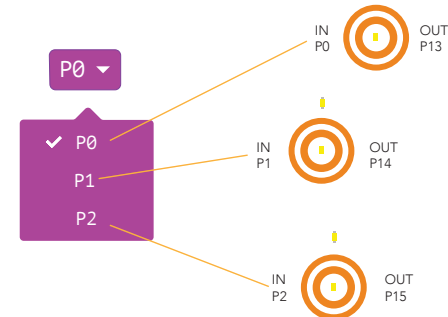

Klikker du på den lille pil, kan du vælge imellem de tre BRIK-ikoner, altså hvilke Hopspots-brikker, der skal lyse. Vælg **P0** til at starte med.

Ovenfor kan du se, hvilke input og output, der passer sammen ud fra hvert BRIK-ikon.

Tryk på **Advanceret**-fanen, her under finder du den røde blok i **pins**-fanen. Den hedder "**analog skriv pin P0 til 1023**"

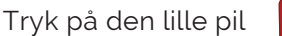

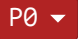

Vælg den der hedder "**P13 (kun skrivning)**".

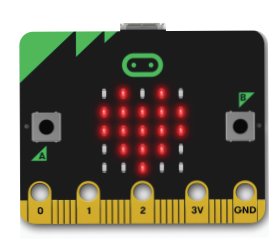

P13 er output'et på den første brik. Output'et på den anden brik hedder P14 og på tredje brik hedder det P15. Dét er de tre output, som bruges til Hopspots.

Kig på regnbueskalaen og vælg en farve. Skriv tallet for farven ind i den røde blok. Tallet 900 bestemmer, hvilken farve brikken skal lyse i. På regnbueskalaen er 900 gul. 850

#### Den blå **pause**-blok findes under **grundlæggende**fanen.

Her vælger du, hvor lang tid du ønsker, at en brik skal lyse op i. I denne kode er der valgt, at den lyser i 1 sek. (1000ms)

Den næste røde blok finder du under **pins**-fanen igen, eller du kan højre-klikke på den, du i forevejen har og tryk derefter på duplikér.

Kigger du på regnbueskalaen igen, er tal på **1000** og derover sort, dvs. lyset er slukket.

Koden her giver et gult blink hver gang, der trædes på den pågældende Hopspots-brik.

Gør det samme for de to andre brikker: P1 og P2!

(Husk at rette input og output, så det passer med brik-ikonerne)

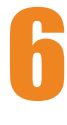

Når du har lavet en kode, skal du trykke på Hent eller gem-ikonet.

Sæt micro:bit'en i computeren via micro:bit USB-kablet. Overfør nu den gemte kode til MICRO:BIT-mappen.

**L**<sub>t</sub> Hent

 $\circ$ 

 $\frac{1}{3}$ 

್ದಿ

1000+

 $\delta$  $25^{\circ}$  $300$ 350 400 450 500 550 600  $6s<sub>0</sub>$  $z<sub>o</sub>$  $\frac{1}{50}$  $\delta$